一、模板打印

1.1 进入应用软件首页, 双击所需打印的模板, 在文本框中输入对应的数据信息, 点击打印即可;

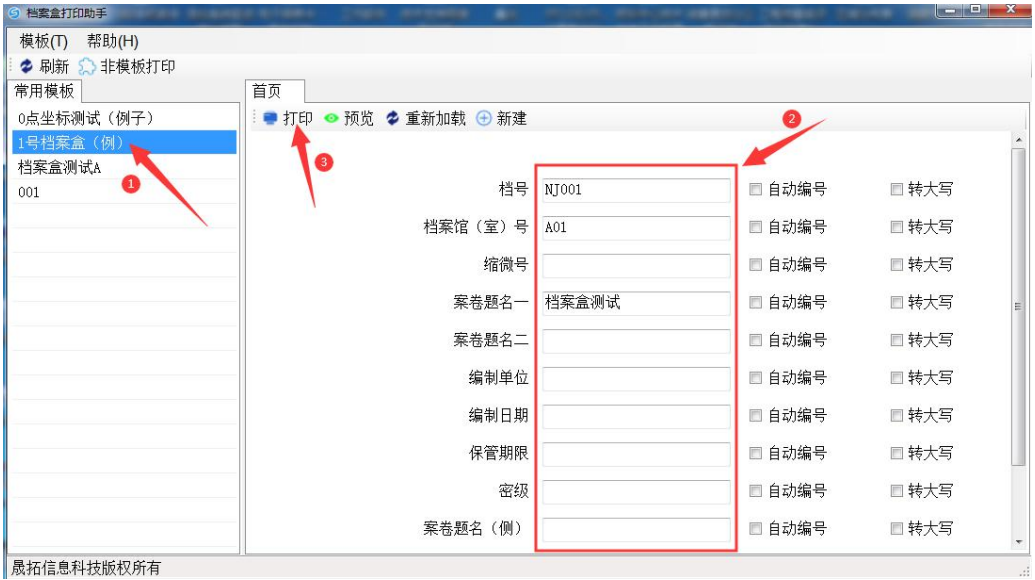

"自动编号"表示该字段每次点击打印后都自动+1,"转大写"会把所填的内容转换成大写,内容必 须为数字才可转大写。

1.2 打印机进纸位置设定

将模板软件设定的纸张原点位置对应打印机原点刻度处进纸即可,如有偏差,可做适当调节

"横向"模式 原点位置 设定页宽 51.7cm WEBSTERNER  $\begin{array}{c|c|c|c|c} \hline \mathbf{1} & \mathbf{1} & \mathbf{1} & \mathbf{1} \\ \hline \mathbf{2} & \mathbf{1} & \mathbf{1} & \mathbf{1} \\ \hline \mathbf{3} & \mathbf{1} & \mathbf{1} & \mathbf{1} \end{array}$ 부중과 动编探者<br>制制导机<br>地球用机板板 企 ■ 1 案 设定页高 眇 30.7cm

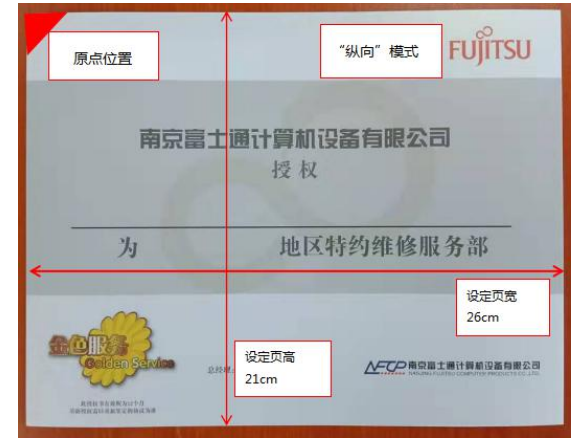

A、纸张原点位置示例:

B、打印机进纸"原点"位置

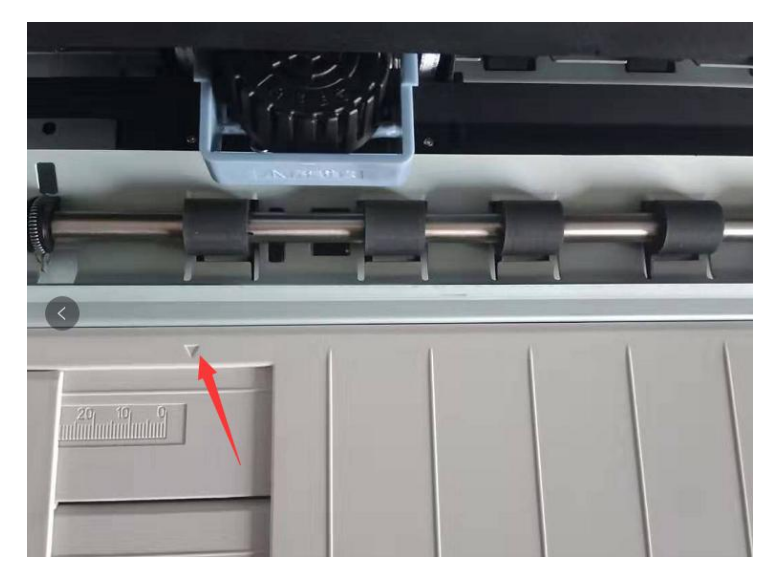

C、进纸位置示例

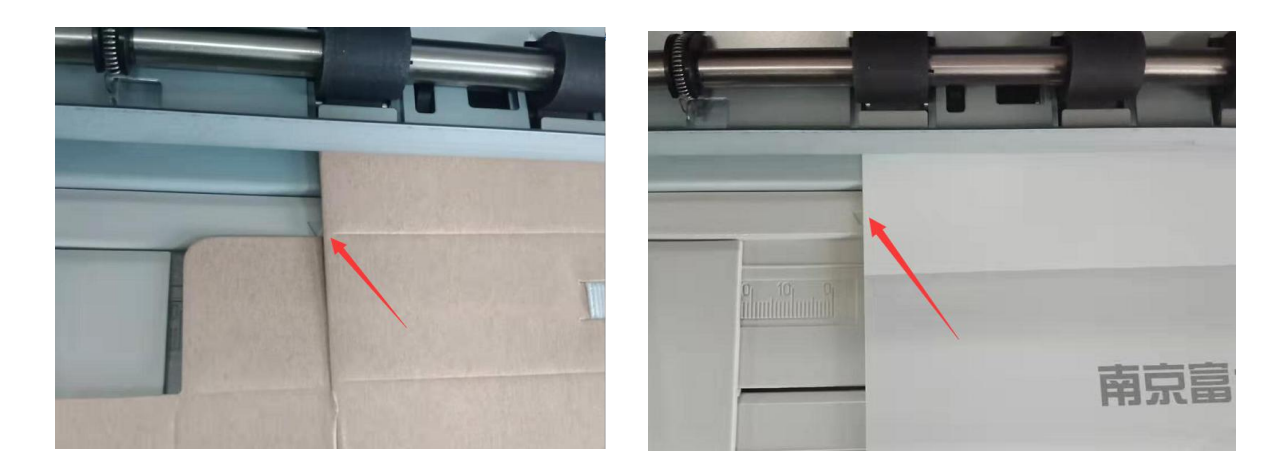